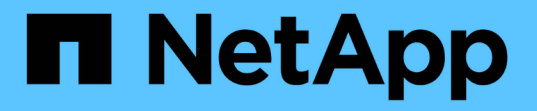

データベースバックアップを作成しています SnapManager Oracle

NetApp October 04, 2023

This PDF was generated from https://docs.netapp.com/ja-jp/snapmanageroracle/windows/task\_pruning\_archive\_log\_files.html on October 04, 2023. Always check docs.netapp.com for the latest.

# 目次

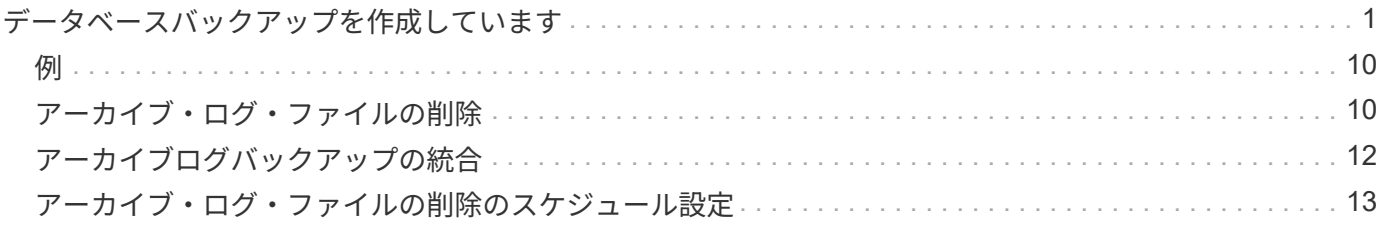

## <span id="page-2-0"></span>データベースバックアップを作成しています

表領域、データ・ファイル、制御ファイルなど、データベース全体またはデータベース の一部のバックアップを作成できます。

管理者は、 Oracle RMAN にバックアップを登録することもできます。これにより、 RMAN を使用したデー タベースのリストアとリカバリが容易になり、ブロックなどのより細かい単位でデータベースをリストアおよ びリカバリできます。

プロファイルを定義する際に、そのプロファイルのバックアップによって作成される Snapshot コピーの名前 をカスタマイズできます。たとえば、 High Operations バックアップを示すホップのプレフィックス文字列を 挿入できます。

バックアップで作成される Snapshot コピーに一意の名前を定義するだけでなく、バックアップ自体に一意の ラベルを作成することもできます。作成したバックアップには、 -label パラメータを使用して簡単に識別でき るように、バックアップ名を指定することを推奨します。この名前は、特定のプロファイルに作成されるすべ てのバックアップに対して一意である必要があります。名前には、アルファベット、数字、アンダースコア( \_ )、およびハイフン( - )を使用できます。1 文字目をハイフンにすることはできません。ラベルでは大文 字と小文字が区別されます。オペレーティングシステムの環境変数、システムの日付、バックアップタイプな どの情報を追加できます。

ラベルを指定しない場合、 SnapManager はデフォルトのラベル名を scope\_mode\_datestring 形式で作成しま す。 scope は full または partial で、 mode は offline 、 online 、または automatic です(コールド、ホット、 または自動の場合は c )。

SnapManager 3.4 では、 SnapManager で作成されたデフォルトのバックアップ・ラベルを上書きすることに より、独自のバックアップ・ラベルを指定できます。override.default.backup.pattern パラメータの値を true に設定し、 new.default.backup.pattern パラメータに新しいバックアップラベルを指定する必要があります。 バックアップラベルのパターンには、データベース名、プロファイル名、スコープ、モード、ホスト名など、 アンダースコアで区切る必要のあるキーワードを含めることができます。たとえば、 new.default.backup.pattern=dbname\_profile\_hostname\_scope\_mode などです。

 $\left(\begin{smallmatrix} 1\\ 1\end{smallmatrix}\right)$ 

生成されたラベルの末尾にタイムスタンプが自動的に追加されます。

コメントを入力するときは、スペースと特殊文字を使用できます。一方、ラベルを入力する場合は、スペース や特殊文字は使用しないでください。

バックアップごとに、 SnapManager は自動的に 32 文字の 16 進数ストリングの GUID を生成します。GUID を確認するには、 -verbose オプションを指定して backup list コマンドを実行する必要があります。

データベースのフルバックアップは、オンラインまたはオフラインの間に作成できます。データベースがオン ラインであるかオフラインであるかに関係なく、 SnapManager でそのバックアップを処理できるようにする には、 auto オプションを使用します。

バックアップの作成時に、プルーニングをイネーブルにし、サマリー通知がプロファイルでイネーブルになっ ている場合は、 2 つの個別の電子メールがトリガーされます。1 つの E メールはバックアップ処理用で、も う 1 つはプルーニング用です。これらの E メールに含まれるバックアップ名とバックアップ ID を比較するこ とで、これらの E メールを関連付けることができます。

データベースがシャットダウン状態のときにコールドバックアップを作成できます。データベースがマウント 状態の場合は、シャットダウン状態に変更し、オフラインバックアップ(コールドバックアップ)を実行しま す。

SnapManager ( 3.2 以降)では、アーカイブ・ログ・ファイルをデータ・ファイルとは別にバックアップで きるため、アーカイブ・ログ・ファイルを効率的に管理できます。

アーカイブログのバックアップを個別に作成するには、新しいプロファイルを作成するか、または -separate -archivelog-backups オプションを使用してアーカイブログのバックアップを分離するように既存のプロファ イルを更新する必要があります。プロファイルを使用すると、次の SnapManager 処理を実行できます。

- アーカイブログのバックアップを作成します。
- アーカイブログバックアップを削除する。
- アーカイブログバックアップをマウントします。
- アーカイブログのバックアップを解放します。

バックアップオプションは、プロファイルの設定によって異なります。

- 分離されていないプロファイルを使用してアーカイブ・ログ・バックアップを個別に作成すると、次の処 理を実行できます。
	- フルバックアップを作成します。
	- パーシャル・バックアップを作成します。
	- アーカイブログファイル用にバックアップするアーカイブログのデスティネーションを指定します。
	- バックアップから除外するアーカイブログの送信先を指定します。
	- アーカイブ・ログ・デスティネーションからアーカイブ・ログ・ファイルを削除する場合のプルーニ ング・オプションを指定します。
- 分離されたプロファイルを使用してアーカイブ・ログ・バックアップを作成すると、次のことが可能にな ります。
	- データファイルのみのバックアップを作成
	- アーカイブログのみのバックアップを作成する
	- データファイルのみのバックアップを作成する場合は、アーカイブログのバックアップに加え、クロ ーニング用のオンラインデータファイルのみのバックアップも含めます。

アーカイブ・ログ・バックアップとデータ・ファイルを SnapManager GUI から \* Profile Create \* ウ ィザードの \* Profile Settings \* ページに含めた場合は、次の手順を実行します。 また、 \* バックアッ プの作成 \* ウィザードで \* アーカイブ・ログ \* オプションを選択していない場合、 SnapManager は常 に、すべてのオンライン・バックアップのデータ・ファイルとともにアーカイブ・ログ・バックアッ プを作成します。

このような場合、 SnapManager CLI から、 SnapManager 構成ファイルで指定された除外デスティネ ーションを除く、バックアップのすべてのアーカイブログデスティネーションを検討できます。ただ し、これらのアーカイブログファイルの削除はできません。ただし、 -archivelog オプションを使用し てアーカイブ・ログ・ファイルの保存先を指定し、 SnapManager CLI からアーカイブ・ログ・ファイ ルを削除できます。

auto オプションを使用してバックアップを作成し、 -archivelogs オプションを指定している場合、 SnapManager はバックアップの現在のステータスに基づいてオンラインまたはオフラインのバックア ップを作成します。

▪ SnapManager では、データベースがオフラインのときにオフラインバックアップが作成されま す。バックアップにアーカイブログファイルは含まれません。

- SnapManager は、データベースがオンラインのときに、アーカイブ・ログ・ファイルを含むオン ライン・バックアップを作成します。
- アーカイブログのみのバックアップの作成中:
	- アーカイブログのみのバックアップとともにバックアップするアーカイブログのデスティネーシ ョンを指定します
	- アーカイブログのみのバックアップから除外するアーカイブログのデスティネーションを指定し ます
	- アーカイブ・ログ・デスティネーションからアーカイブ・ログ・ファイルを削除する場合のプル ーニング・オプションを指定します
- \* シナリオはサポートされていません \*
	- アーカイブログのみのバックアップは、オフラインデータファイルのみのバックアップとともに作成 することはできません。
	- アーカイブログファイルがバックアップされていない場合は、アーカイブログファイルの削除はでき ません。
	- 。アーカイブログファイルに対して Flash Recovery Area ( FRA )が有効になっている場合は、アーカ イブログファイルのプルーニングを実行できません。

フラッシュリカバリ領域でアーカイブログの場所を指定する場合は、 archive\_log\_dest パラメータで アーカイブログの場所も指定してください。

アーカイブログのバックアップを作成するときは、完全なアーカイブログのデスティネーショ ンパスを二重引用符で囲み、デスティネーションパスをカンマで区切って入力する必要があり  $\bigcap$ ます。パスの区切り文字は、 1 つではなく 2 つのバックスラッシュ( \\ )で指定する必要があ ります。

オンラインデータファイルバックアップのラベルにアーカイブログバックアップを含めるように指定すると、 データファイルバックアップのラベルには接尾辞( logs )が付加されます。このサフィックスを設定するに は、 SnapManager 構成ファイルのパラメータサフィックス .backup.label.with .logs を変更します。

たとえば、値を suffix.backup.label.with .logs=arc と指定すると、 \_logs のデフォルト値が \_arc に変更されま す。

バックアップに含めるアーカイブログのデスティネーションを指定していない場合、 SnapManager には、デ ータベースに設定されているすべてのアーカイブログのデスティネーションが含まれます。

いずれかのデスティネーションに欠落しているアーカイブログファイルがある場合、 SnapManager は、欠落 しているアーカイブログファイルが他のアーカイブログデスティネーションにある場合でも、それらのアーカ イブログファイルの前に作成されたアーカイブログファイルをすべてスキップします。

アーカイブログのバックアップを作成する際には、バックアップに含めるアーカイブログファイルのデスティ ネーションを指定する必要があります。また、設定パラメータで、アーカイブログファイルをバックアップ内 の欠落ファイルよりも常に多く含めるように設定できます。

G)

デフォルトでは、この構成パラメータは true に設定され、不足しているファイルを除くすべて のアーカイブログファイルが対象になります。独自のアーカイブ・ログ削除スクリプトを使用 する場合、またはアーカイブ・ログ・デスティネーションからアーカイブ・ログ・ファイルを 手動で削除する場合は、このパラメータを無効にして、 SnapManager でアーカイブ・ログ・ ファイルをスキップし、バックアップをさらに続行できます。

SnapManager では、アーカイブログのバックアップに関して次の SnapManager 処理がサポートされませ ん。

- アーカイブログのバックアップをクローニングする
- アーカイブログのバックアップをリストアする
- アーカイブログのバックアップを検証する

SnapManager では、フラッシュリカバリ領域のデスティネーションからアーカイブログファイルをバックア ップすることもできます。

1. 次のコマンドを入力します。 smo backup create -profile profile\_name { [-full { -online | -offline-auto } [retain {-hourly | -daily | -weekly | -monthly | -commental|-unlimited } | [-verify] | [-data [[-files[files] | [-establespaces [--] [-dataabellabel]|-daily-archive] -archive|-retain-backup-archive|-archive|-archive} [-backupdestpath1[,[path2]] [-exclude-destpath1[,path2]] [-prunelogs {-all | -untSCNuntilscn|-until -date yyyy-mm-dd : HH : MM : MM : -before { -months | -days | -wee|-weeks | -que-destpath}] -destforce-destforce -untscune [、 -destforce-untilscune }] [-d] -destforce-untilSCNtilsce|-destpath1}] [-d]

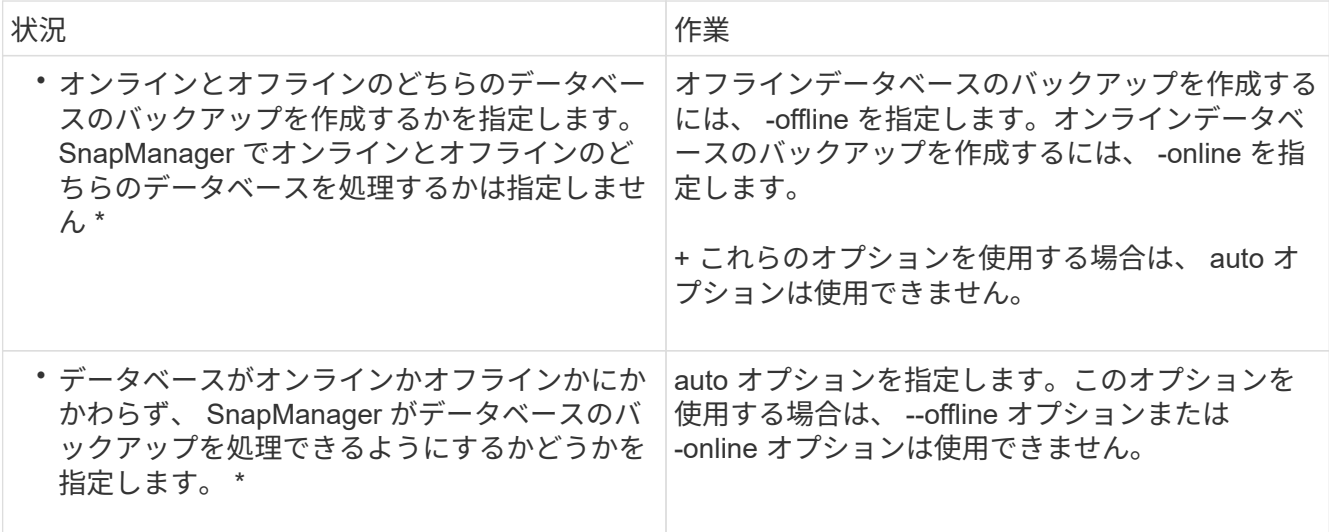

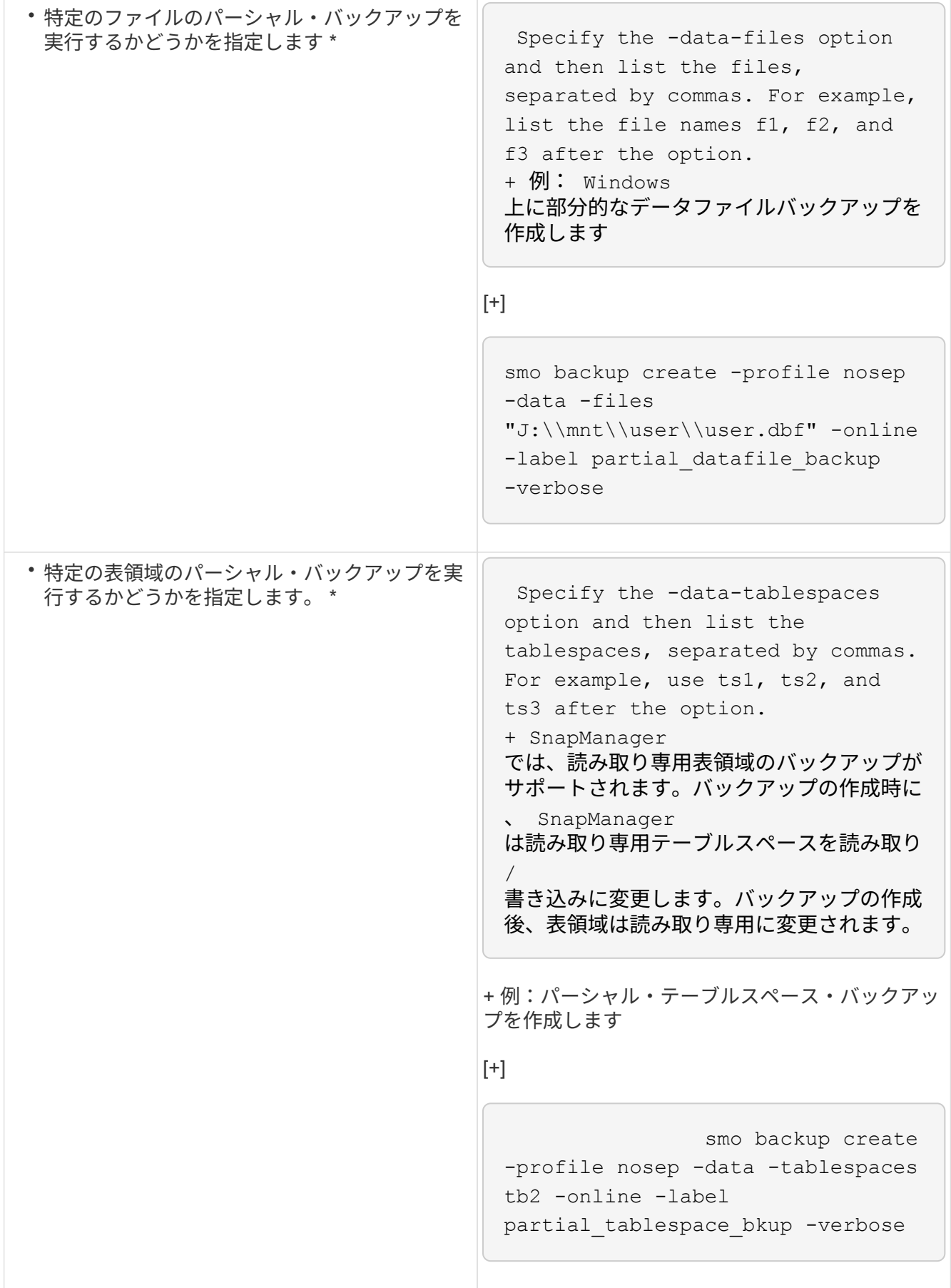

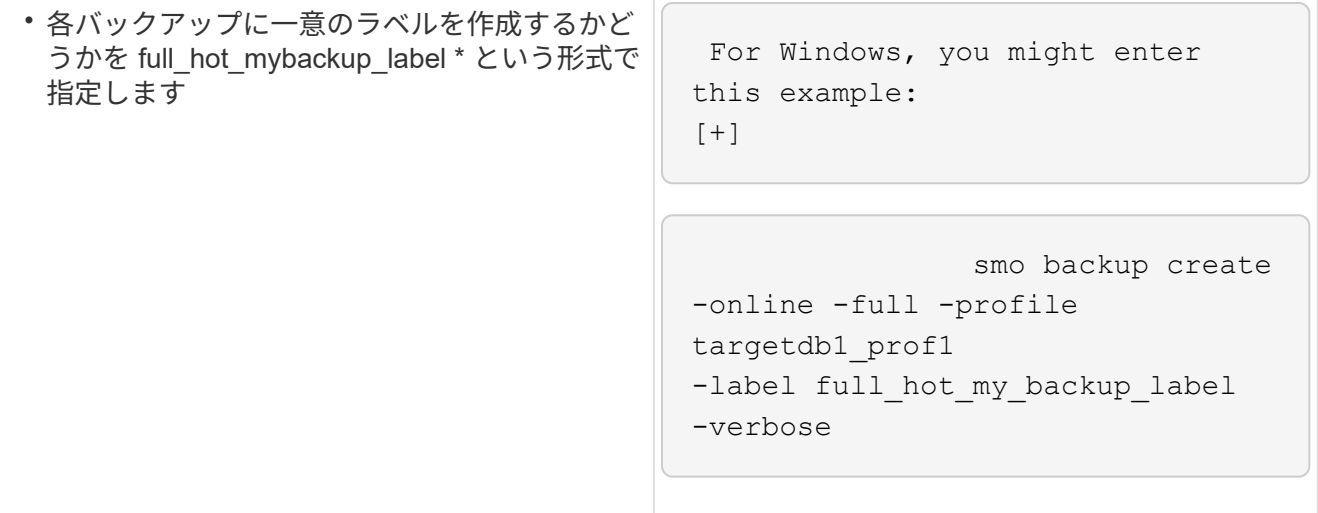

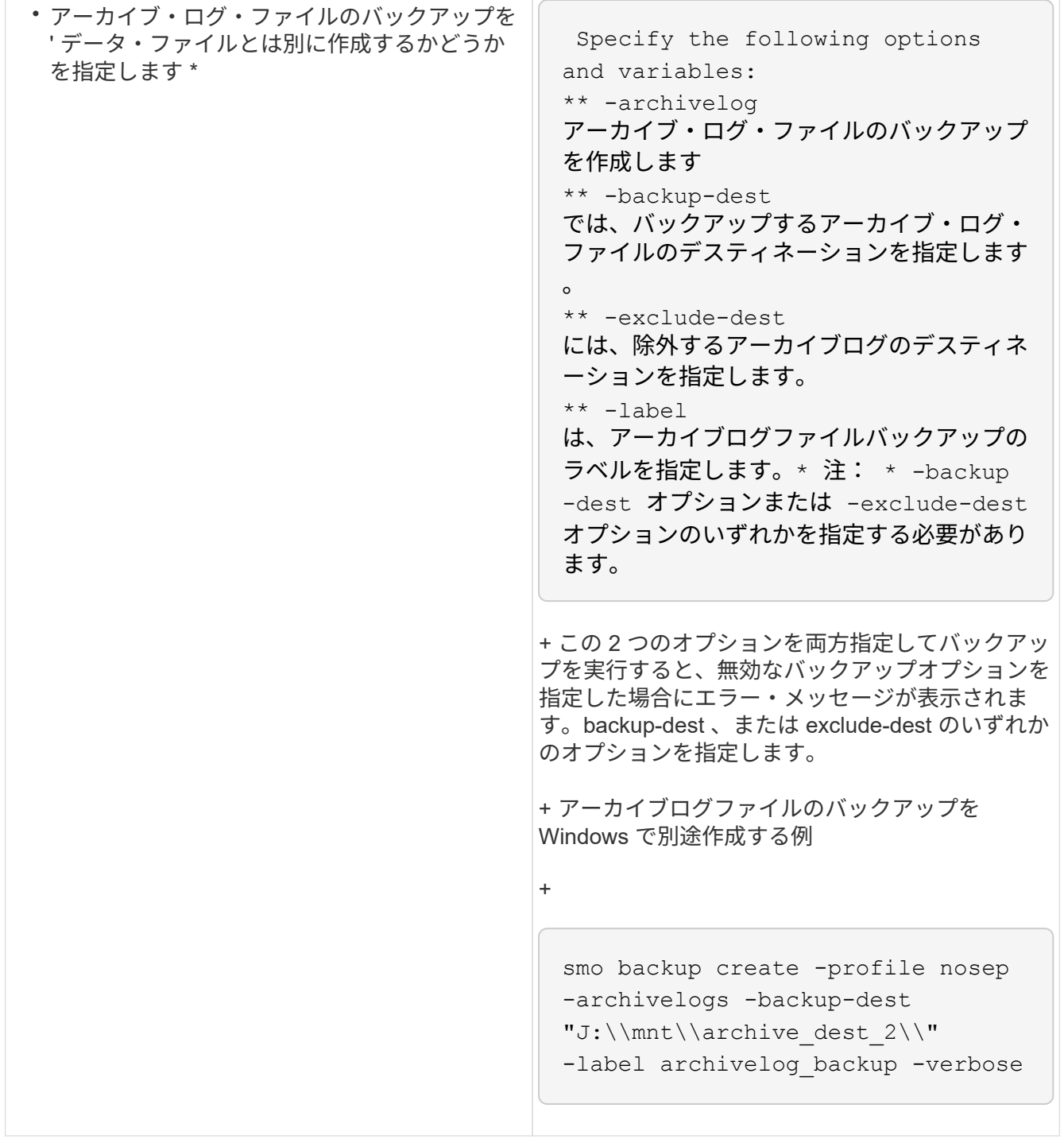

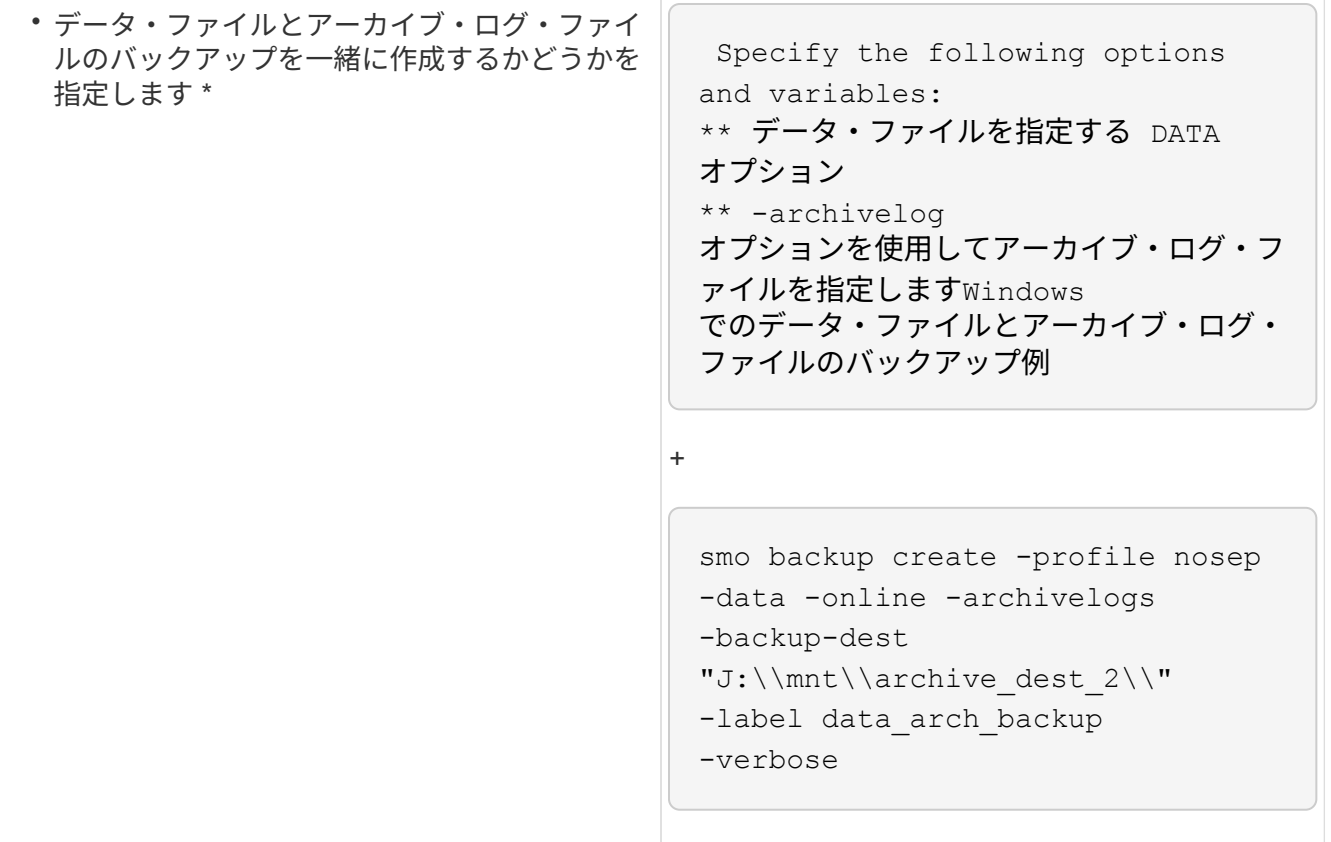

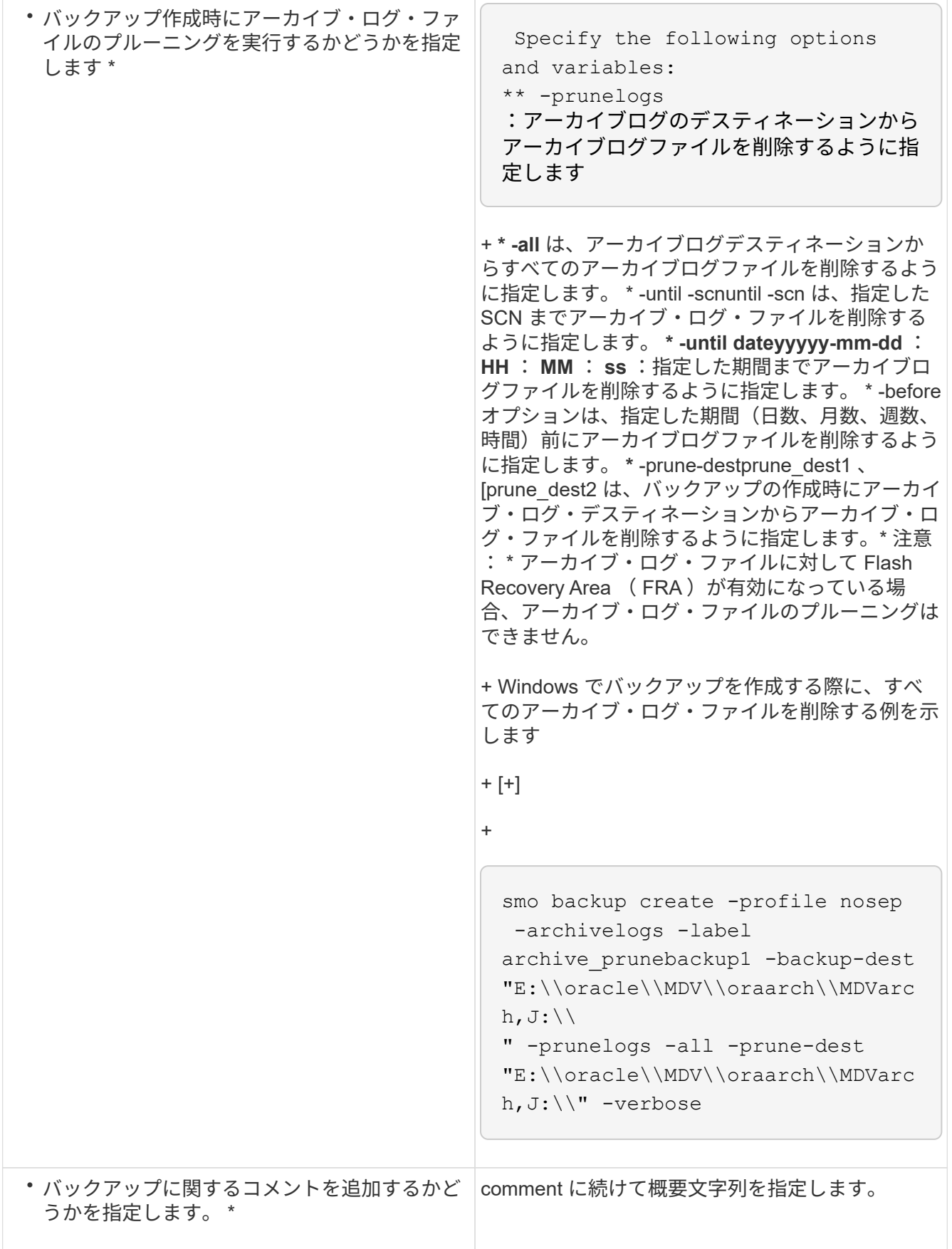

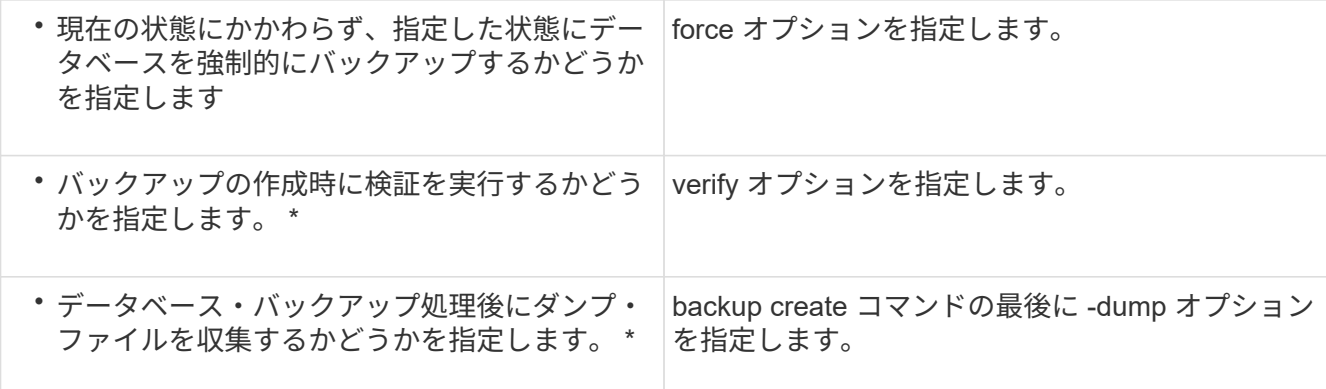

<span id="page-11-0"></span>例

smo backup create -profile targetdb1 prof1 -full -online -force -verify

• 関連情報 \*

[Snapshot](https://docs.netapp.com/ja-jp/snapmanager-oracle/windows/concept_snapshot_copy_naming.html) [コピーの](https://docs.netapp.com/ja-jp/snapmanager-oracle/windows/concept_snapshot_copy_naming.html)[命](https://docs.netapp.com/ja-jp/snapmanager-oracle/windows/concept_snapshot_copy_naming.html)[名](https://docs.netapp.com/ja-jp/snapmanager-oracle/windows/concept_snapshot_copy_naming.html)[規則](https://docs.netapp.com/ja-jp/snapmanager-oracle/windows/concept_snapshot_copy_naming.html)

[プリタスクスクリプト、](https://docs.netapp.com/ja-jp/snapmanager-oracle/windows/task_creating_pretask_post_task_and_policy_scripts.html)[ポ](https://docs.netapp.com/ja-jp/snapmanager-oracle/windows/task_creating_pretask_post_task_and_policy_scripts.html)[ストタスクスクリプト、](https://docs.netapp.com/ja-jp/snapmanager-oracle/windows/task_creating_pretask_post_task_and_policy_scripts.html)[ポ](https://docs.netapp.com/ja-jp/snapmanager-oracle/windows/task_creating_pretask_post_task_and_policy_scripts.html)[リシースクリプトの作成](https://docs.netapp.com/ja-jp/snapmanager-oracle/windows/task_creating_pretask_post_task_and_policy_scripts.html)

[タスクスクリプトの作成](https://docs.netapp.com/ja-jp/snapmanager-oracle/windows/task_creating_task_scripts.html)

[タスクスクリプトの](https://docs.netapp.com/ja-jp/snapmanager-oracle/windows/task_storing_the_task_scripts.html)[保](https://docs.netapp.com/ja-jp/snapmanager-oracle/windows/task_storing_the_task_scripts.html)[存](https://docs.netapp.com/ja-jp/snapmanager-oracle/windows/task_storing_the_task_scripts.html)

[smo backup create](https://docs.netapp.com/ja-jp/snapmanager-oracle/windows/reference_the_smosmsapbackup_create_command.html) [コマンド](https://docs.netapp.com/ja-jp/snapmanager-oracle/windows/reference_the_smosmsapbackup_create_command.html)

[ポ](https://docs.netapp.com/ja-jp/snapmanager-oracle/windows/task_creating_or_updating_post_scripts.html)[ストスクリプトの作成または更新](https://docs.netapp.com/ja-jp/snapmanager-oracle/windows/task_creating_or_updating_post_scripts.html)

#### <span id="page-11-1"></span>アーカイブ・ログ・ファイルの削除

バックアップを作成する際に、アーカイブログの場所からアーカイブログファイルの削 除を実行できます。

• アーカイブログファイルは、現在のバックアップ処理でバックアップする必要があります。

プルーニングをアーカイブログファイルを含まない他のバックアップとともに指定すると、アーカイブロ グファイルはプルーニングされません。

• データベースはマウント済み状態である必要があります。

データベースがマウント状態でない場合は、 backup コマンドとともに -force オプションを入力します。

バックアップ処理を実行する際には、次の項目を指定できます。

• プルーニングの範囲:

◦ すべてのアーカイブログファイルを削除します。

- 。指定の System Change Number ( SCN )までアーカイブログファイルを削除してください。
- 指定された時間までアーカイブログファイルを削除します。
- 指定した期間が経過する前にアーカイブログファイルを削除します。

• アーカイブログファイルの削除元となるデスティネーション。

アーカイブ・ログ・ファイルの削除が 1 つのデスティネーションで失敗した場合でも、 SnapManager は、アーカイブ・ログ・ファイルを他のデスティネーションから削除し続け ます。

アーカイブログファイルを削除する前に、 SnapManager では次のことが検証されます。

- アーカイブログファイルは少なくとも 1 回はバックアップされます。
- アーカイブログファイルがある場合は、 Oracle Dataguard Standby データベースに送付されます。
- アーカイブログファイルは、 Oracle ストリームキャプチャプロセスによってキャプチャされます(存在 する場合)。

アーカイブログファイルがバックアップされ、スタンバイに出荷され、キャプチャプロセスでキャプチャされ た場合、 SnapManager はすべてのアーカイブログファイルを 1 回の実行で削除します。ただし、バックアッ プされていないアーカイブログファイル、スタンバイに出荷されていないアーカイブログファイル、またはキ ャプチャプロセスでキャプチャされていないアーカイブログファイルがある場合、 SnapManager はアーカイ ブログファイルを 1 つずつ削除します。アーカイブログファイルを 1 回の実行で削除するよりも、アーカイ ブログを 1 つずつ削除するほうが短時間で完了します。

SnapManager では、アーカイブログファイルをグループ化してバッチ単位で削除することもできます。各バ ッチの最大ファイル数は 998 です。この値は、 smo .config ファイルで設定パラメータ maximum.archivelog.files.toprune.atATime を使用することにより、 998 よりも下位に設定できます。

SnapManager では、 Oracle Recovery Manager ( RMAN )コマンドを使用してアーカイブ・ログ・ファイ ルを削除します。ただし、 SnapManager は、 RMAN 保持ポリシーおよび削除ポリシーと統合しません。

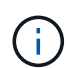

 $\left(\begin{smallmatrix} 1\\1\end{smallmatrix}\right)$ 

アーカイブ・ログ・デスティネーションからアーカイブ・ログ・ファイルを削除すると、アー カイブ・ログ・ファイルの削除に失敗します。

次のシナリオでは、 SnapManager はアーカイブログファイルの削除をサポートしていません。

- アーカイブログファイルはフラッシュリカバリ領域にあります。
- アーカイブログファイルはスタンバイデータベースにあります。
- アーカイブ・ログ・ファイルは、 SnapManager と RMAN の両方で管理されます。
	- a. 次のコマンドを入力します。 smo backup create -profile profile\_name { [-full { -online | -offline | -auto } [-retain { -hourly | [-daily | -comment|-monthly | -unlimited } ] [-verify] | [-data [[-files[files] | [- tablespaces [--destabellabel] -destabel-destabel|-destabel-backup] -destabel|-destlabe|-destlabe| -destlabe|-destabel|-destabel|-destlabe|-backup[--unlimited | -dest-backup} [ 、 [ パス 2]] [-excludedestpath1 [, path2]] [-prunelogs {-all | -untSCNuntilscn | -untyyyy-md : HH : ss | -before { -months | -days | -weeks | -hours } -prune de-destforce-untump] [destforce-untscune d]

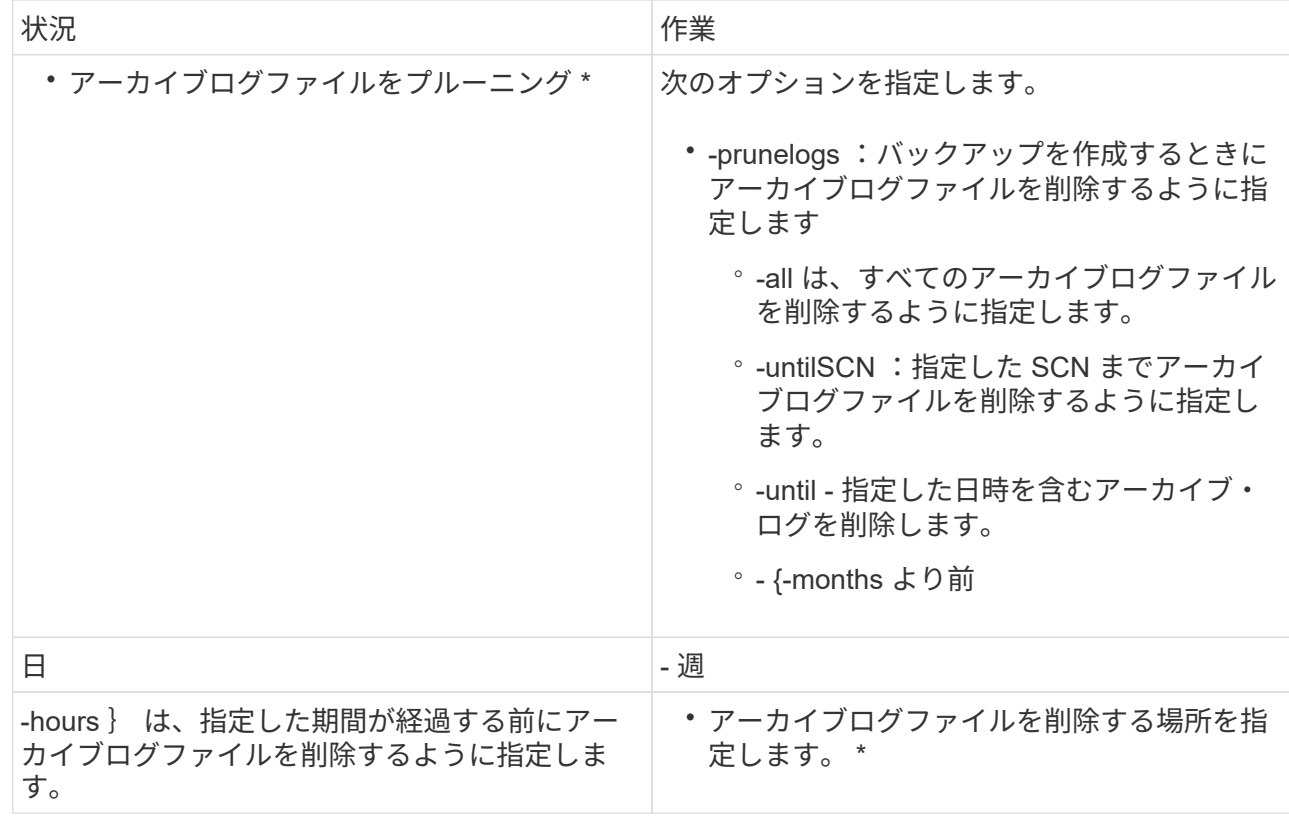

#### <span id="page-13-0"></span>アーカイブログバックアップの統合

SnapManager は、重複するアーカイブログのみのバックアップを解放することにより、 バックアップを作成するたびにアーカイブログのみのバックアップを統合します。デフ ォルトでは、統合は有効になっています。

SnapManager は、他のバックアップにアーカイブログファイルが含まれているアーカイブログのみのバック アップを識別し、アーカイブログのみのバックアップを一意のアーカイブログファイルを使用して最小限の数 だけ保持できるようにします。

アーカイブログのみのバックアップが統合によって解放された場合、アーカイブログの保持期間に基づいてこ れらのバックアップが削除されます。

アーカイブ・ログの統合中にデータベースが shutdown または nomount 状態になると、 SnapManager はデ ータベースをマウント状態に変更します。

アーカイブ・ログ・ファイルのバックアップまたは削除に失敗した場合、統合は実行されません。アーカイブ ログのみのバックアップの統合は、バックアップが正常に完了し、プルーニング処理が成功した後にのみ実行 されます。

1. アーカイブログのみのバックアップの統合を有効にするには、設定パラメータの統合を変更し、 SnapManager 構成ファイル( smo .config )で値を true に設定します。

パラメータを設定すると、アーカイブログのみのバックアップが統合されます。

新しく作成されたアーカイブログのみのバックアップに、以前のアーカイブログのみのバックアップのい ずれかに同じアーカイブログファイルが含まれている場合、以前のアーカイブログのみのバックアップは

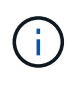

SnapManager では、作成されたアーカイブログバックアップとデータファイルのバックア ップは統合されません。SnapManager はアーカイブログのみのバックアップを統合しま す。

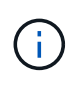

SnapManager は、ユーザがアーカイブログデスティネーションからアーカイブログファイ ルを手動で削除した場合や、アーカイブログファイルが破損してバックアップが含まれて いる可能性がある場合でも、アーカイブログバックアップを統合します。

2. アーカイブログバックアップの統合を無効にするには、設定パラメータの統合を変更し、 SnapManager 構成ファイル( smo .config )で値を false に設定します。

### <span id="page-14-0"></span>アーカイブ・ログ・ファイルの削除のスケジュール設定

バックアップを作成する場合、指定した時間にアーカイブ・ログ・ファイルが削除され るようにスケジュールを設定できます。

SnapManager を使用すると、アクティブファイルシステムからアーカイブログファイルを定期的に削除でき ます。

1. 次のコマンドを入力します。 smo schedule create -profile profile\_name { [-full { -online | -offline-auto } [-retain [-hourly | -daily | -monthly | -verify] [-verify] | [-data [files] | [-tablespaces -file-] | [-destpathres] -retain -destcomment [ -destpath] | -retain-destpath-unlimited | -destpath] [-prunelogs {-all|-untilSCNuntilscn| before {-ddateyyyyy-md HH:mm:ss|-monthsmonthsmonths|-weeksweeksweekswe|-dayays|-hoursh}}-prune dest dest1 、 prune dest2 dest2 、 -schedule-names-dese-schedule-nas-schedule-user-schedule-time} -user-day -time}-uns-day-user|/asle-time}-time}-time}-time|-user-user-day-time}-time}-user-day-time}-time} -user-day-time}-time}-user|-time}-user|-time}-time}-time}-user-user-user-user-

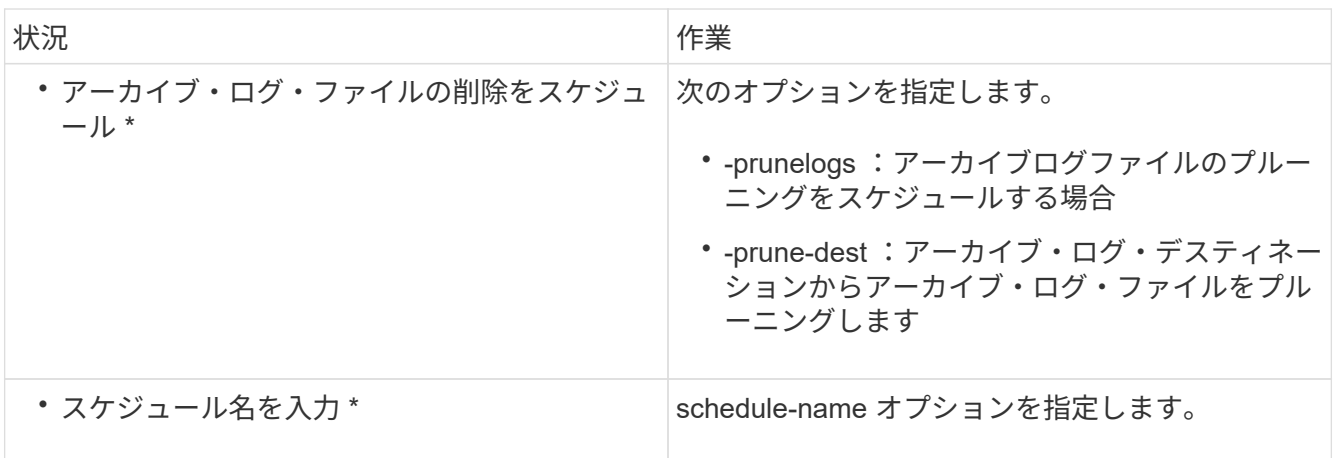

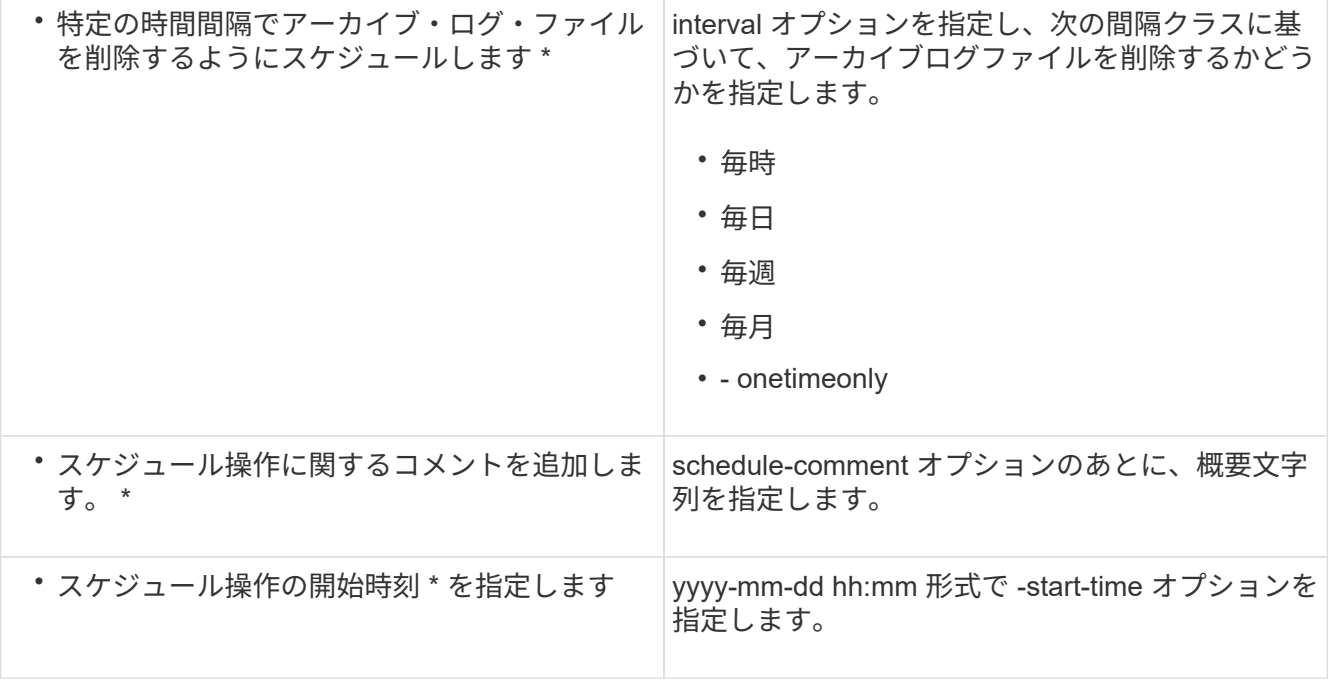

Copyright © 2023 NetApp, Inc. All Rights Reserved. Printed in the U.S.このドキュメントは著作権によって保 護されています。著作権所有者の書面による事前承諾がある場合を除き、画像媒体、電子媒体、および写真複 写、記録媒体、テープ媒体、電子検索システムへの組み込みを含む機械媒体など、いかなる形式および方法に よる複製も禁止します。

ネットアップの著作物から派生したソフトウェアは、次に示す使用許諾条項および免責条項の対象となりま す。

このソフトウェアは、ネットアップによって「現状のまま」提供されています。ネットアップは明示的な保 証、または商品性および特定目的に対する適合性の暗示的保証を含み、かつこれに限定されないいかなる暗示 的な保証も行いません。ネットアップは、代替品または代替サービスの調達、使用不能、データ損失、利益損 失、業務中断を含み、かつこれに限定されない、このソフトウェアの使用により生じたすべての直接的損害、 間接的損害、偶発的損害、特別損害、懲罰的損害、必然的損害の発生に対して、損失の発生の可能性が通知さ れていたとしても、その発生理由、根拠とする責任論、契約の有無、厳格責任、不法行為(過失またはそうで ない場合を含む)にかかわらず、一切の責任を負いません。

ネットアップは、ここに記載されているすべての製品に対する変更を随時、予告なく行う権利を保有します。 ネットアップによる明示的な書面による合意がある場合を除き、ここに記載されている製品の使用により生じ る責任および義務に対して、ネットアップは責任を負いません。この製品の使用または購入は、ネットアップ の特許権、商標権、または他の知的所有権に基づくライセンスの供与とはみなされません。

このマニュアルに記載されている製品は、1つ以上の米国特許、その他の国の特許、および出願中の特許によ って保護されている場合があります。

権利の制限について:政府による使用、複製、開示は、DFARS 252.227-7013(2014年2月)およびFAR 5252.227-19(2007年12月)のRights in Technical Data -Noncommercial Items(技術データ - 非商用品目に関 する諸権利)条項の(b)(3)項、に規定された制限が適用されます。

本書に含まれるデータは商用製品および / または商用サービス(FAR 2.101の定義に基づく)に関係し、デー タの所有権はNetApp, Inc.にあります。本契約に基づき提供されるすべてのネットアップの技術データおよび コンピュータ ソフトウェアは、商用目的であり、私費のみで開発されたものです。米国政府は本データに対 し、非独占的かつ移転およびサブライセンス不可で、全世界を対象とする取り消し不能の制限付き使用権を有 し、本データの提供の根拠となった米国政府契約に関連し、当該契約の裏付けとする場合にのみ本データを使 用できます。前述の場合を除き、NetApp, Inc.の書面による許可を事前に得ることなく、本データを使用、開 示、転載、改変するほか、上演または展示することはできません。国防総省にかかる米国政府のデータ使用権 については、DFARS 252.227-7015(b)項(2014年2月)で定められた権利のみが認められます。

#### 商標に関する情報

NetApp、NetAppのロゴ、<http://www.netapp.com/TM>に記載されているマークは、NetApp, Inc.の商標です。そ の他の会社名と製品名は、それを所有する各社の商標である場合があります。